### **Het laatste nieuws snel bij de hand**

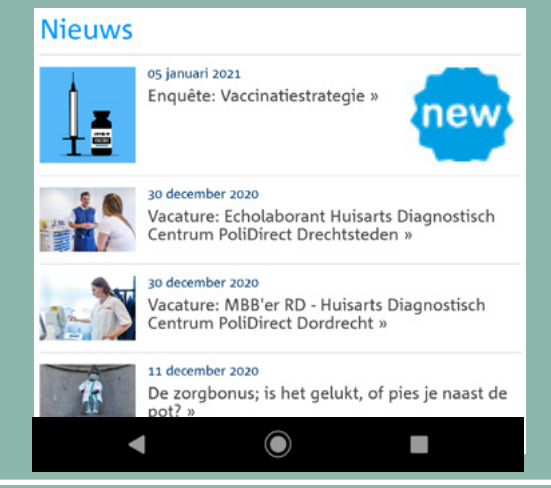

# **NVMBR webapp voor de mobiele telefoon**

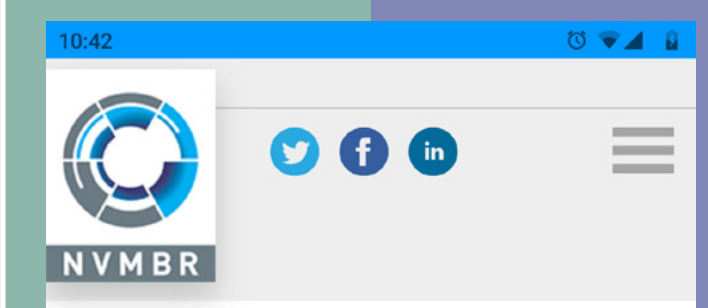

### Samen voor een mooi beroep

Welkom in de NVMBR webapp. Er is ruimte voor ontwikkeling. Mis je een handige functionaliteit? Stuur je idee naar info@nvmbr.nl.

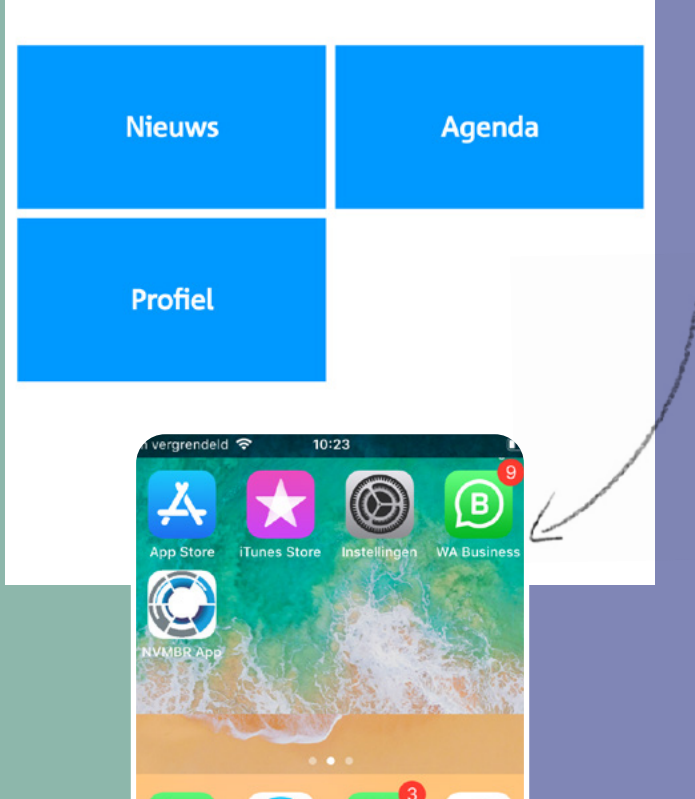

## **Voeg toe aan je start/beginscherm!**

**• Pak je je telefoon en open de link: https://www.nvmbr.nl/leden/app/default.aspx**

Maak je gebruik van Android, dan wordt er bij eerste keer openen gevraagd om de app toe te voegen aan je startscherm. Je kunt ook naar de link gaan en via het bolletjesmenu in je telefoonbrowser kiezen voor de optie 'Toevoegen aan startscherm'

| Downloads                 |  |
|---------------------------|--|
| Delen                     |  |
| Vinden op pagina          |  |
| Toevoegen aan startscherm |  |
| Desktopsite               |  |
|                           |  |
|                           |  |

NVMBR Netwerk App toevoegen aan startscherm

 $\bigcirc$ 

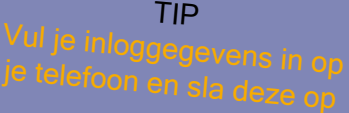

Je kunt de link van de webapp in het beginscherm van de iPhone zetten, zodat je die site snel kunt openen. Tik vanuit de website op de deelknop en tik vervolgens op 'Zet op beginscherm'.

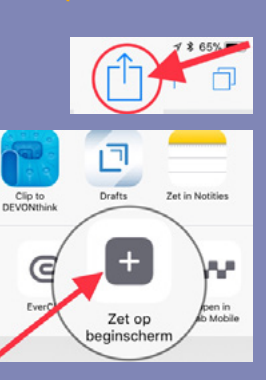

### **Agenda: save the date / direct inschrijven scholing**

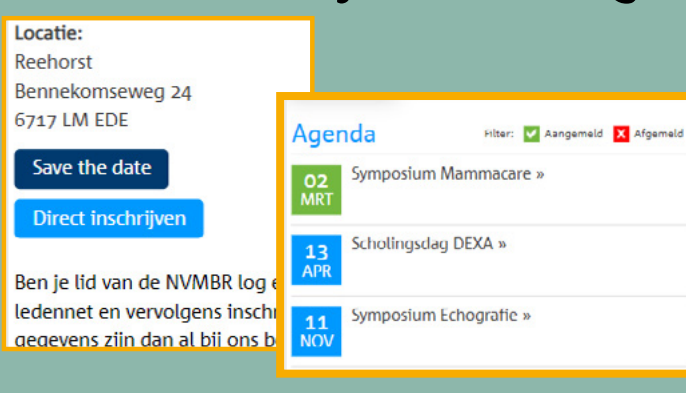